# Wordpress活用法の教科書⑤

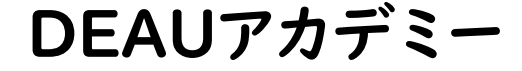

# まずはおさらい

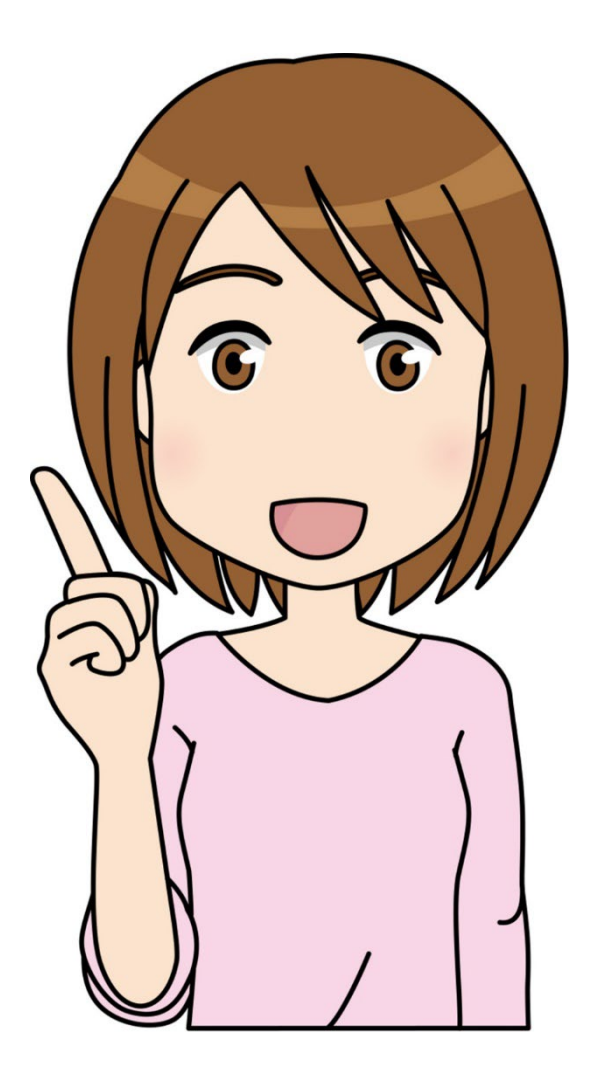

# Wordpressとは?

WordPressは、オープンソースのブログソフトウェアである。 PHPで開発されており、データベース管理システムとしてMySQLを利 用している。

単なるブログではなくコンテンツ管理システム としてもしばしば利用さ れている。

ウィキペディア

### Wordpressのシェア

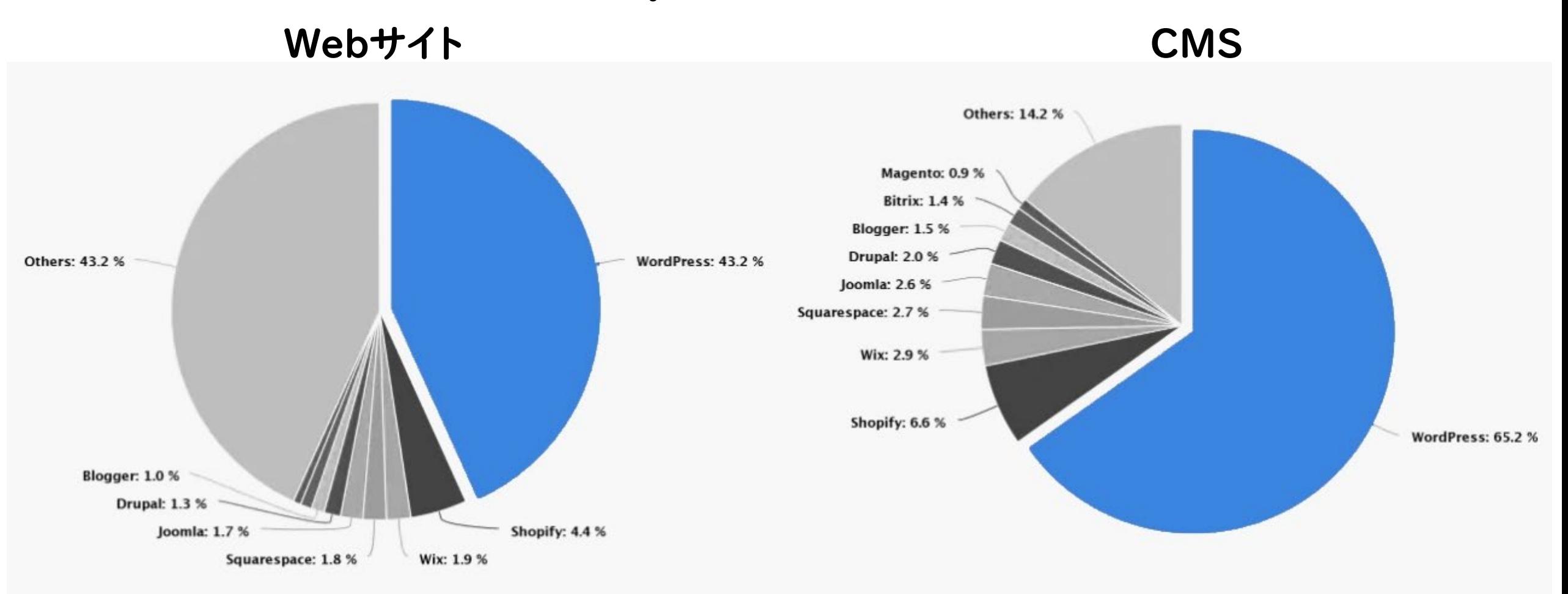

日本国内だけならWordPressのシェアは 83.8% です。

検索ワード Wordpress

## CMSとは?

コンテンツ管理システムは、ウェブコンテンツを構成するテキストや画像 などのデジタルコンテンツを統合・体系的に管理し、配信など必要な処 理を行うシステムの総称。

2005年頃より一般的に普及したといわれる。

コンテンツマネージメントシステムとも呼ばれる。

ウィキペディア

# Wordpress<sup>で</sup> ポートフォリオサイトを作る

ポートフォリオは「デザイナーが実績をアピールするための作品集」です。

就職の面接やクライアントへの売り込みの際に活躍します。

作品を掲載するだけではなく、作者の考えや個性などをアピールするものでもあるので、 様々な趣向を凝らすことも大切です。

相手はポートフォリオを見てあなたの実績や仕事に対しての考えを確認し、会社やその ときの案件とマッチングするかどうかを判断します。

ポートフォリオを作成するためにはまず、これまでの作品を収集し、そこから整理、分析 する必要があるので、自身の過去を振り返ることからスタートすることになります。

ポートフォリオサイト

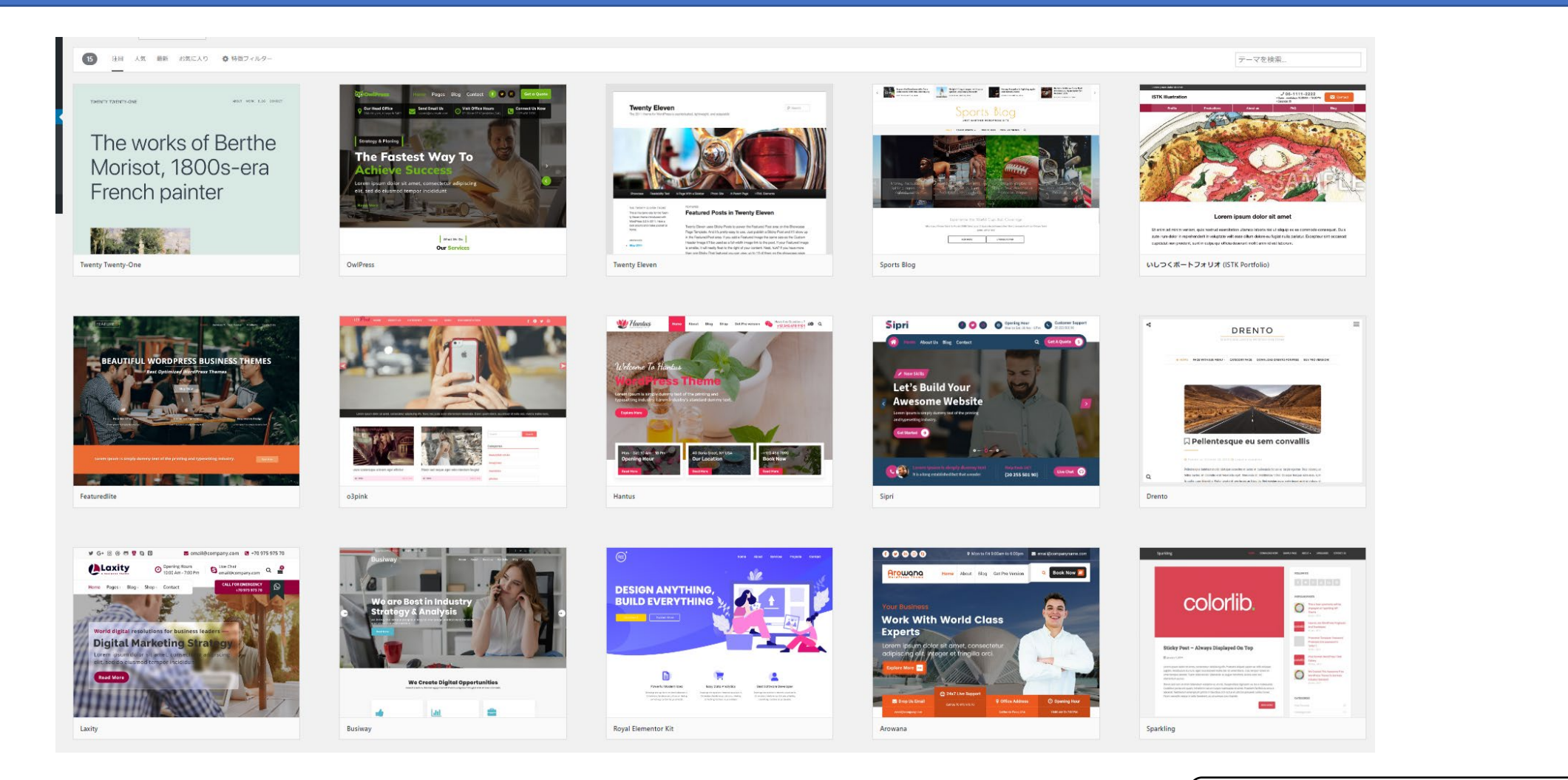

検索ワード ポートフォリオサイト

### ポートフォリオサイトの目標は100ページ

基本から何を学んだを明確に⇒

#### 毎日の訓練内容をまとめる

#### 企業がデザイナーに求める事は「何か出来るのか?」

毎日の訓練内容を投稿ページに掲載していきましょう。

6カ月の訓練で、どんな事を学び、どんな作品を作成し、どんな事を今後行っていきたいのかを明確にする事で、

デザイナーとしてどう歩みたいのかを形にしていきましょう。

また、実際に学んだことをページにしておくことで、復習にもなります。

記事にして記録しておくことで、Wordpressの操作に慣れる事も出来ます。

PCの操作に不安のある方は、ポートフォリオサイトを作りながらタイピングやPCの操作の向上にも役立ててください。

# では、もう少し踏み込んで…

### WordPressの仕組みについて

### ポイントは5つ!

■,サーバを借りる? レンタルサーバーってどんなの??

2.データベースと連携? MySQLってなに??

3. PHPって何? 「HTML」「CSS」「Javascript」と何が違うの??

4.WordPressのテーマって何? WordPressで作られているWebサイトを編集するにはどうすればいいの??

5.結局お仕事でいつ使うの? 具体的にWordPressが扱える必要なスキルレベルってどのくらい??

サーバーを借りる? レンタルサーバーってどんなの??

レンタルサーバーとは、 Web サイトなどを立ち上げたいユーザーに「サーバー」を 「貸し出す(レンタル)」サービスのことです。サイトを作成するにはサーバーが必要となります。

このサーバーは自作することも可能ですが、それには専門的な技術が必要ですし、時間も労力もかかります。 それらを省いてサーバーをレンタルできるサービスがレンタルサーバーなのです。

Webサイトを初めて立ち上げる方や、サーバー構築の知識がない方はレンタルサーバーを利用するのが基本 と考えて頂いて問題ありません。

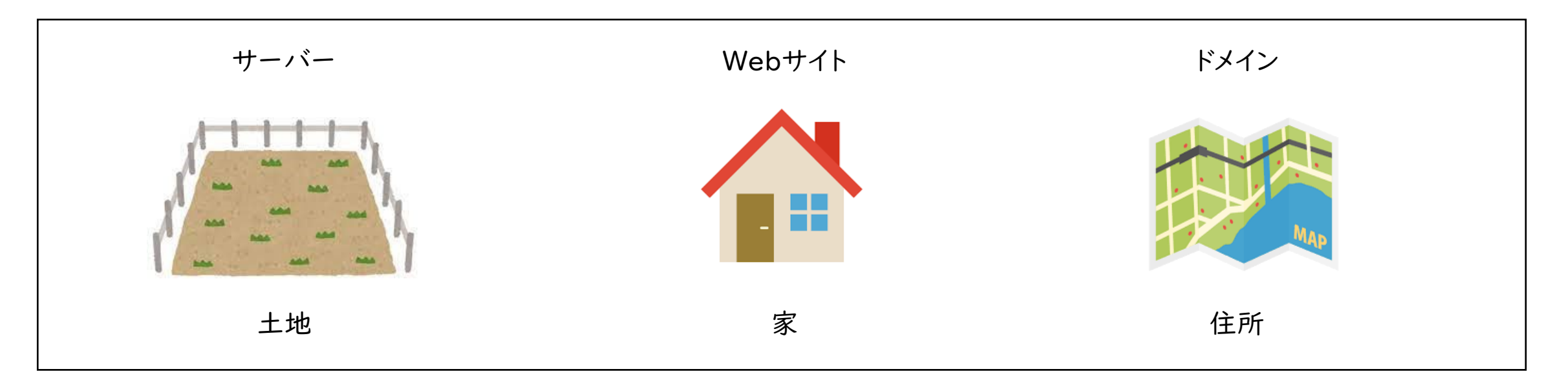

データベースと連携? MySQLってなに??

まず、このMySQLって何と読むのでしょう。 答えは「マイエスキューエル」です。

MySQLの「SQL」は「データ操作言語」のこと。

IT業界の世界的巨人であるIBM社が、世界初のデータベース管理システム(\*詳細は後述します) 「System R」を操作するために開発した、ある種のプログラミング言語です。

データベースサーバーの中に入っているデータを取り出したり、データを書き込んだり、と言った処理は、 SQLによって制御されています。

WordPressのデータベースには投稿に関するデータが入っています。Webページに投稿記事に関する情報(投稿日時、カテ ゴリ、記事タイトル、本文など)が入っています。

WordPressではデータベースに格納された情報を引き出し、表示させています。データベースに使われているのがMySQLで す。MySQLに格納されたデータをPHPを使って引き出します。

### PHPって何? 「HTML」「CSS」「Javascript」と何が違うの??

PHPはHTMLに埋め込むことができるため、Web開発でよく使用されるスクリプト言語です。Web開発 でよく使用されるスクリプト言語に、JavaScriptがありますが、PHPとJavaScriptの大きな違いは、その コードがどこで実行されるかにあります。

JavaScriptは、クライアントサイド(Webサイトを閲覧しているブラウザ)がコードを受け取り、そこで動作 します。そのため、どのようなコードが書かれているのか、誰でも見ることができてしまいます。

一方、PHPはサーバーサイドでコードを実行します。クライアントサイドはその結果のみを受け取るため、 どのようなコードで導き出された結果なのか見ることができません。

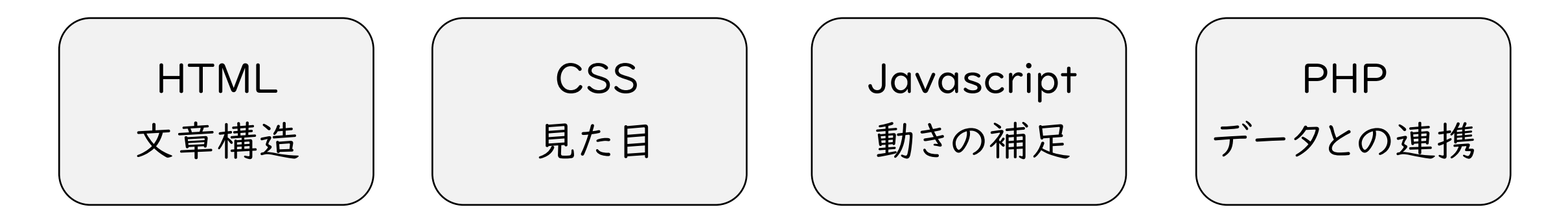

## WordPressのテーマって何?

WordPressで作られているWebサイトを編集するにはどうすればいいの??

WordPressのテーマとは、Webサイト全体のテンプレートのことです。 テーマは複数のファイルの集合 体で、デザインなどの内容が一式セットになっています。 そのため、テーマを変更すれば複雑な処理を行 うことなく、Webサイトのデザインや構成、機能などを変えることができます。

#### ファイルの種類には以下のようなものがあります。

【PHPファイル】 PHPファイルには、他のファイルに対して、ウェブサイト上で何をすべきかを指示するのに必要なコードが格納されています。テー マの全体的な構造を保持し、CSSやメディアファイルと相互に作用しながら、それらのファイルに機能面での指示を出します。

【CSSファイル】

ウェブサイト上のデータをいかに表示するか、つまりデザインの部分を調整する役割を果たします。CSSファイルで、フォントサイ ズ、ボタンの位置、コラムのフォーマットなどを制御することができます。

【GIF、PNG、JPGファイル】

これらは画像ファイルで、パソコンに保存される標準的なJPGやPNG画像ファイルとほとんど変わりません。唯一の違いは、これ らのファイルがサイト各所での使用のために、ウェブサイトのフォルダに保存されていることです。

## 結局お仕事でいつ使うの?

具体的にWordPressが扱える必要なスキルレベルってどのくらい??

WordPressのお仕事は、単純に分けるなら3段階です。

日々の運用更新(投稿ページ・固定ページの編集)

これまで学んだ日々の投稿ページに記事やテキスト動画の挿入が出来るお仕事

デザインの変更(HTML・CSS)の編集レベル

phpの編集は必要になるがHTML・CSSの編集が出来れば対応可能なレベルのお仕事

オリジナルテーマ作成を含むシステム開発要素を含む制作

phpを利用して管理画面を含むシステム開発要素も含む箇所の編集が必要なお仕事

## PHPとは?

PHPは、 "The PHP Group" によってコミュニティベースで開発されているオープンソースの汎用プログラミング言語およ びその公式の処理系であり、特にサーバーサイドで動的なウェブページを作成するための機能を多く備えていることを特 徴とする。 ウィキペディア

#### PHP どういう時に使う?

PHPは、Web系のプログラミング言語の中で最も使われている言語のひとつです。 シンプルかつ手軽なコーディングで動的なサイトを作ることができるた め、CMSやECサイト、SNSなどさまざまなジャンルのWebサイトに用いられています。

#### PHPとは何でしょう?

PHP ( PHP: Hypertext Preprocessor を再帰的に略したものです) は、広く使われているオープンソースの汎用スクリプト言語です。 PHP は、特に Web 開発に適しており、HTML に埋め込むことができます。

#### PHP HTML どこに書く?

PHPコードをHTML内に記述するには、PHPコードを記述する箇所を開始タグ:「 <? php 」と 終了タグ:「 ?> 」で囲みます。 開始タグと終了タグで囲 まれた中にPHPコードを記述するとサーバーがPHPコードとして実行します。 つまり、「ここからここまでPHPで記述しますよ」という宣言になります。

#### PHPファイルの拡張子は何か?

PHPプログラムの拡張子は「.php」です。

#### WordPressとPHPの関係性

実は、WordPressというシステム(CMS、Contents Management System)は、PHPによって構築されているのです。 そのため、WordPressを利用す るということは必ずPHPもついて回るということになります。

## Wordpressでのphpの使用例

<!doctype html>  $\lt$ html $\lt$ ?php language\_attributes $()$ ; ?>> <head> <meta name="viewport" content="width=device-width,initial-scale=1.0"> <meta name="format-detection" content="telephome=no"> <meta charset="<?php bloginfo( 'charset' ); ?>"> <title><?php wp\_title('|', true, 'right'); ?><?php bloginfo('name'); ?></title>

#### PHPでこう記述したら…

トップページのソースは…

<!doctype html> <html lang="ja">

<head>

<meta name="viewport" content="width=device-width,initial-scale=1.0">

<meta name="format-detection" content="telephome=no">

<meta charset="UTF-8">

<title>Samplesdl株式会社</title>

投稿ページのソースは…

<!doctype html>

<html lang="ja">

 $\le$ head $\ge$ 

<meta name="viewport" content="width=device-width,initial-scale=1.0">

<meta name="format-detection" content="telephome=no">

<meta charset="UTF-8">

<title>【0000】WEBデザイナー養成科(短時間)開講いたしました。 | Samplesdl株式会社</title>

## ワンポイントアドバイス

PHPはHTMLの延長と考えて、WordPressの利用でよく 見かける技術として今後に備えておきましょう。

まずは、しっかりとHTML・CSSを理解しましょう。

PHPのファイルにHTMLを記述できるわけですから 必要性と使いどころをまずは理解して、一つ一つ理解してい くのが良いでしょう。

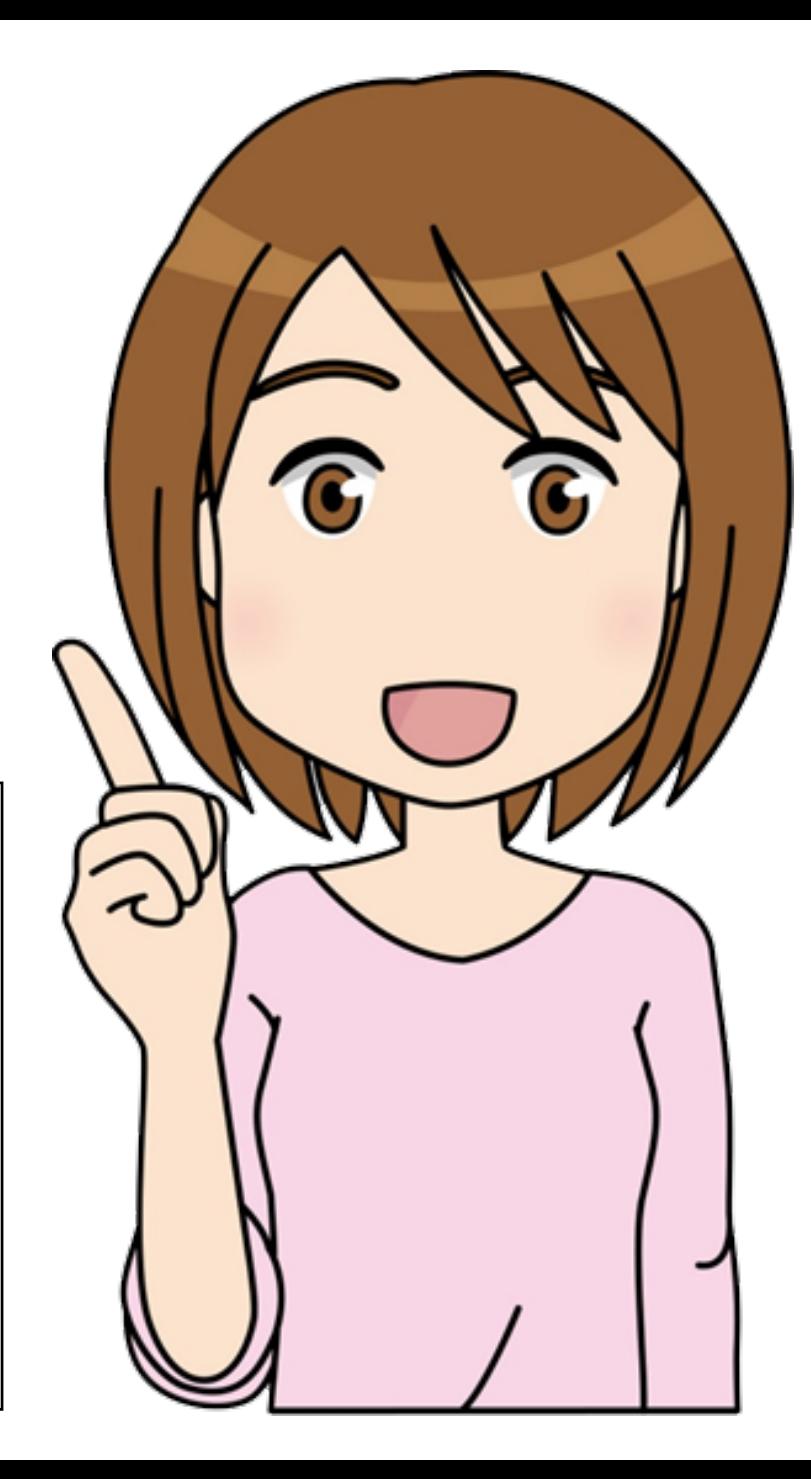